**AutoCAD Crack With Product Key Download Latest**

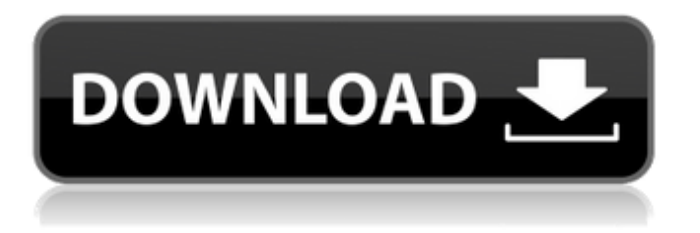

## **AutoCAD Crack+ Registration Code For PC**

In this tutorial, we will show you how to export the objects from your drawing to the DXF file, the output file format for AutoCAD and many other CAD programs. This tutorial is a continuation of the previous one. You can find the link to the first post here. In this tutorial, we are going to learn how to create an AutoCAD file from a file with no data. Before You Start Before starting this tutorial, you should have installed the previous tutorial on your local machine (Windows/Mac) as well as AutoCAD 2020 (Windows only). Also, make sure you are logged into Autodesk 360 website as shown in the image above. Step 1 Open the AutoCAD file from the previous post using the following procedure. A. Select "File > Open", or type "file" in the Windows search bar and press Enter. B. Navigate to the tutorial folder "export to dxf without data". C. Select the XREFX.dwg file, and press the Open button to open it in AutoCAD. If you do not have the XREFX.dwg file, you can download it here. Step 2 Open the default tool palette by selecting "View > Tool Palette", or by pressing the Tab key on your keyboard. Step 3 In the tool palette, locate the Autodesk DWG Export to DXF tool by typing "DXF export" in the search bar. Step 4 Select the "DXF export" tool. Step 5 In the DXF Export window, select the files to export to the DXF file. You can select multiple files by holding down the Ctrl key on your keyboard and clicking the files. Step 6 Click the "OK" button to export the objects to the DXF file. Step 7 Save the DXF file to your local machine. Step 8 Open the DXF file using the DXF Viewer tool from the tool palette. Step 9 Close the DXF Viewer tool. Step 10 Close AutoCAD. Step 11 Open the DXF file in AutoCAD and open it. You will see the same

## **AutoCAD With Registration Code [Mac/Win]**

Microsoft Visual Studio An equivalent for AutoCAD users can be the Microsoft Visual Studio development environment, available on the Microsoft Visual Studio website. Visio Visio is the second major AutoCAD alternative, developed by Visio Corporation. Visio is a CAD package primarily for the creation of flow charts and use-case diagrams. It uses the DWG (Drawing) format. Visio 2003 was first released on May 27, 2003. On January 1, 2007, Visio 2003 was discontinued. On February 1, 2007, Visio 2007 was released. Visio 2010 was released September 30,

2009. It includes a version of Visual Studio. Visio and AutoCAD both use the same functionality, but have different GUI features. However, the Visio 2003 program can import and export AutoCAD DWG format drawings. Visio 2007 can import and export both Autodesk DWG format and.dwg format. Also, Visio can import and export Autodesk.dwg format. References External links Category:1993 software Category:AutoCAD Category:Computer-aided design software for Windows Category:Computer-aided design software Category:Proprietary commercial software for Windows Category:Proprietary software that uses QtQuantum superposition of localized light eigenmodes. We show that a singlemode superposition of nearly degenerate eigenmodes of localized light can be used to form a quantum mechanical field. Moreover, such a superposition can be realized with a single spatial mode of light, which automatically selects out the particular eigenmode from the superposition without the need for quantum process engineering. This technique can also be applied to create both degenerate and nondegenerate modes of light.[Clinical pharmacokinetics of cefodizime in hospitalized patients]. Clinical pharmacokinetics of cefodizime (CDZM) was investigated in 34 patients. Each patient received 1 g intravenous infusion of CDZM. After the dosing, the serum concentration of CDZM was measured by HPLC. The serum half-life (T 1/2 beta) of CDZM was 1.88 hours, the volume of distribution at steady-state (Vd) was 2.76 L/kg, the apparent volume of distribution at steady-state (Vss) was 0.60 L/kg, the metabolic a1d647c40b

## **AutoCAD Free**

Go to 'File', 'Options', 'User Preferences' Make sure the 'Compatibility' tab is selected Select 'Install Missing Windows Libraries' and click 'OK'. Click 'Ok' to open AutoCAD. Go to 'View', 'Windows', 'Library' Go to 'Reserved Keywords'. Enter the 16 digit registration key and click 'OK'. Go to 'File', 'Options', 'User Preferences' Make sure the 'Compatibility' tab is selected Select 'Install Missing Windows Libraries' and click 'OK'. Click 'Ok' to open AutoCAD. Go to 'Edit', 'Preferences' Select 'Compatibility' Tick the box in 'Dependencies' Click 'Apply' to open 'Compatibility Wizard'. Type '64bit' and click 'Next' Go to 'Configure Windows' and click 'Next'. Select 'Use 64-bit Windows Services' Click 'Next' to close 'Configure Windows'. Type '64bit' and click 'Next' Select 'Install 64-bit AutoCAD on Windows 64-bit systems' and click 'Next'. Type '64bit' and click 'Next' Select 'Copy Windows Registry Values' and click 'Next'. Confirm 'Return to Add Options' and click 'Finish'. Go to 'File', 'Options', 'Preferences' Select 'Compatibility' Click 'OK'. Click 'OK' to close 'Configure Windows'. Go to 'File', 'Options', 'Preferences' Select 'Compatibility' Click 'OK' to close 'Preferences'. Click 'OK' to close 'Options'. Close Autocad Go to 'File',

## **What's New in the AutoCAD?**

A new method in markup assist, Bring to Front, can be used to automatically place all referenced objects on top of the latest drawing. (video: 1:23 min.) A new method in markup assist, Bring to Front, can be used to automatically place all referenced objects on top of the latest drawing. (video: 1:23 min.) Web Services API now supports the ability to discover drawing references to external websites, which could provide feedback for editing. Dynamics: A new command, Limit Value, can be used to constrain the value of a drawing element to be between a specified minimum and maximum. New tabbed interface: The interface has been reworked. All views can now be arranged independently of one another and grouped into tabs. Table of Contents: The Table of Contents can be shown in the TOC or canvas view. Now also shows common elements in the same section. Canvas view: An updated TOC view has been added to provide an overview of the entire drawing environment. Shows command names, selected units, names of active shapes, and status for objects.

Combine command: Allow combine selection and reference files to be used together. Version History: All versions of AutoCAD from AutoCAD LT up to AutoCAD 2018. Thank you for your support.Q: Ввод текста с экрана через TextView Не могу найти решение на такой вопрос. По нажатию на кнопку выводится текст из TextView, и я не могу вывести его в EditText, а также нажать кнопку, чтобы вывести в него что то еще. По

**System Requirements:**

Minimum: OS: Windows XP, Windows Vista, Windows 7, Windows 8, Windows 10 Processor: 2.4 GHz Intel Core 2 Duo Memory: 1 GB RAM Graphics: 32MB ATI Radeon HD 4670 or NVIDIA GeForce 8600 GTS or better DirectX: Version 9.0 Hard Drive: 8.0 GB available space Sound Card: Standard Audio Additional Notes: Savedata: Enabled Mirror Boss Mode: Enabled Screen Resolution: 640x480, 800x